# 简明操作指南 **Proline 300**

科里奥利质量流量计(变送器部分) PROFINET + Ethernet-APL

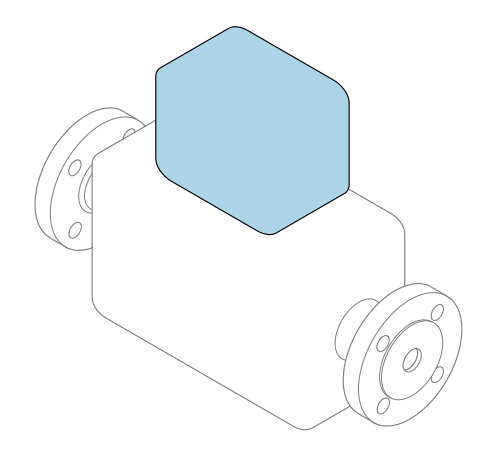

本文档为《简明操作指南》,**不能**替代设备随箱包装中的 《操作手册》。设备的《简明操作指南》由两部分组成: **变送器的《简明操作指南》(第二部分)** 包含变送器信息。 传感器的《简明操作指南》(第一部分)→ △ 3

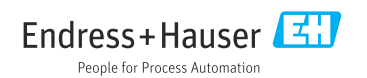

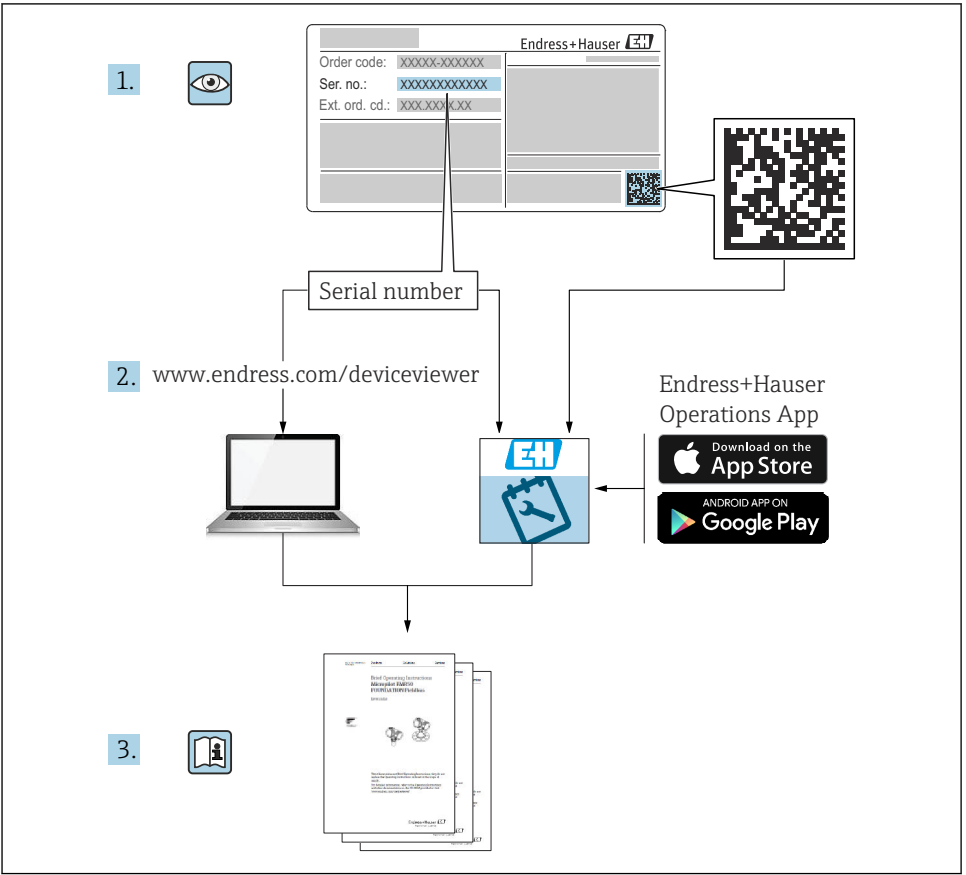

A0023555

## <span id="page-2-0"></span>**流量计的《简明操作指南》**

仪表由一台变送器和一个传感器组成。

流量计的《简明操作指南》包含《传感器简明操作指南》和《变送器简明操作指南》,分别 介绍了变送器和传感器调试操作:

- 第一部分:《传感器简明操作指南》
- 第二部分:《变送器简明操作指南》

需要同时参照上述两本《简明操作指南》进行流量计调试,它们配套使用,互为补充:

#### **《传感器简明操作指南》(第一部分)**

《传感器简明操作指南》的文档对象是负责测量仪表安装的专业人员。

- 到货验收和产品标识
- 储存和运输
- 安装

#### **《变送器简明操作指南》(第二部分)**

"《变送器简明操作指南》的文档对象是负责进行测量仪表调试、组态设置和参数设置的专 业人员(直至获取第一个测量值)。"

- 产品描述
- 安装
- 电气连接
- 操作方式
- 系统集成
- 调试
- 诊断信息

## **其他设备文档**

 $\boxed{2}$ 本文档为**《变送器简明操作指南》(第二部分)**。

《传感器简明操作指南》(第一部分)的获取方式:

- 网址: www.endress.com/deviceviewer
- 智能手机/平板电脑: Endress+Hauser Operations App

详细设备信息参见《操作手册》和其他文档资料:

- 网址: www.endress.com/deviceviewer
- ■智能手机/平板电脑: Endress+Hauser Operations App

# 目录

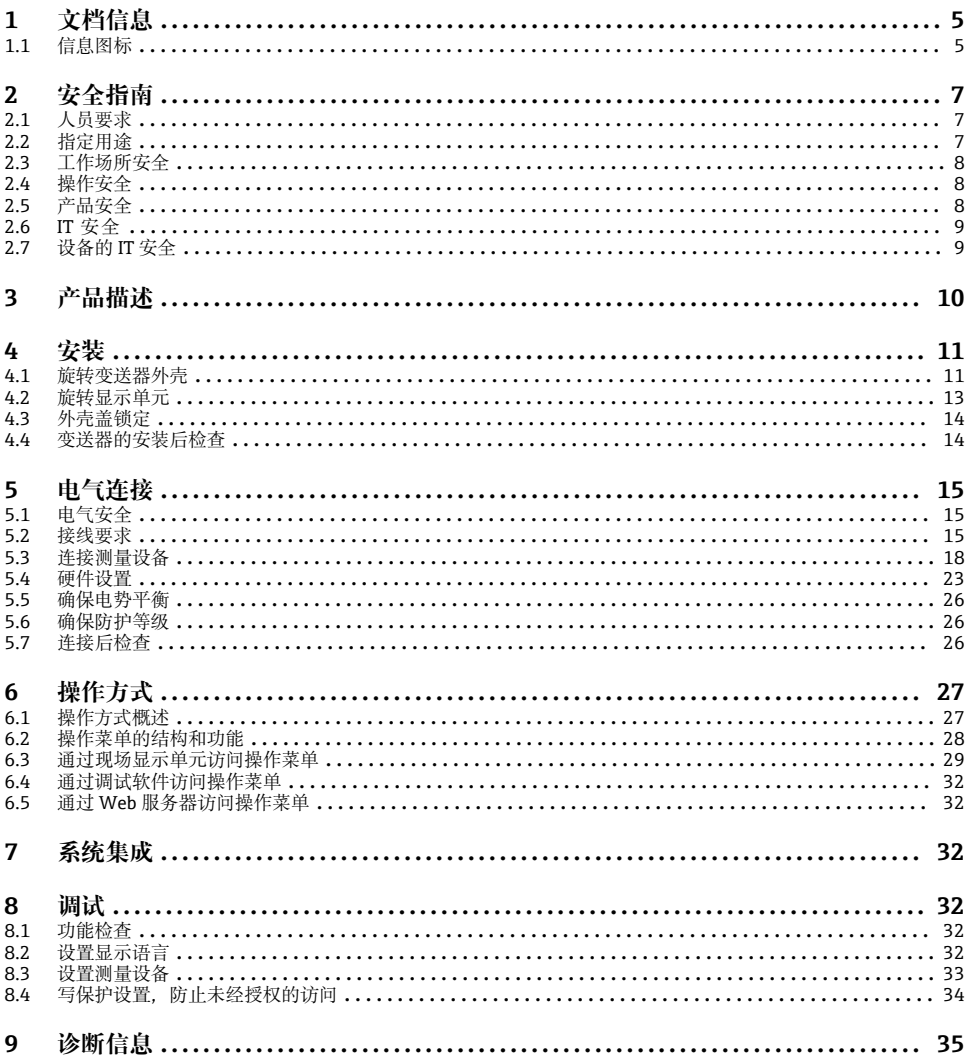

## <span id="page-4-0"></span>**1 文档信息**

## **1.1 信息图标**

#### **1.1.1 安全图标**

**A**危险

危险状况警示图标。若未能避免这种状况,会导致人员严重或致命伤害。

A 警告

危险状况警示图标。若未能避免这种状况,可能导致人员严重或致命伤害。

**A** 小心

危险状况警示图标。若未能避免这种状况,会导致人员轻微或中等伤害。

**注意** 

操作和其他影响提示信息图标。不会导致人员伤害。

#### **1.1.2 特定信息图标**

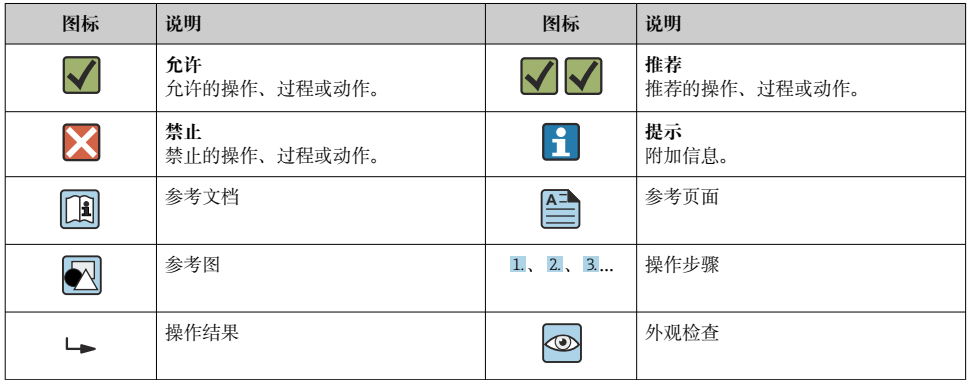

#### **1.1.3 电气图标**

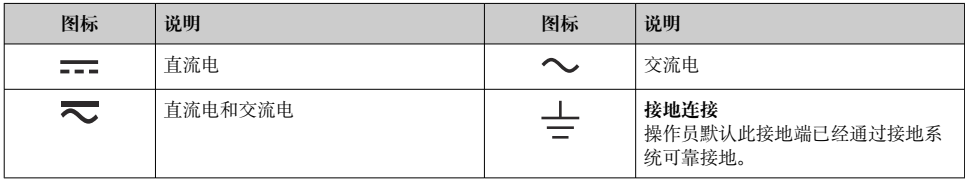

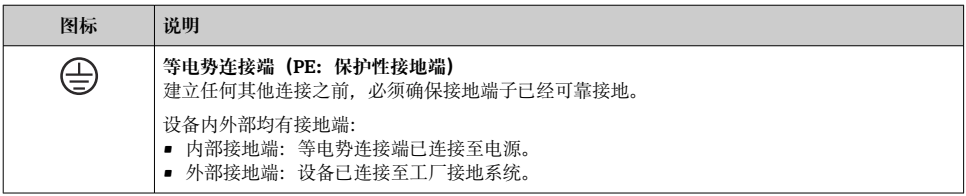

## **1.1.4 通信图标**

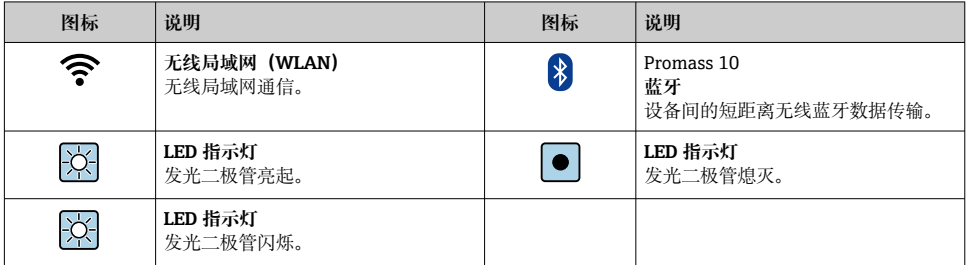

## **1.1.5 工具图标**

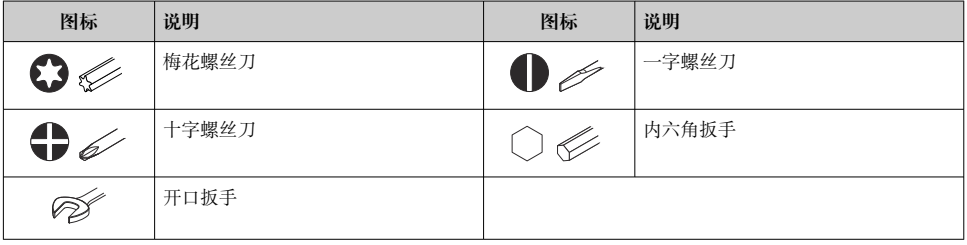

## **1.1.6 图中的图标**

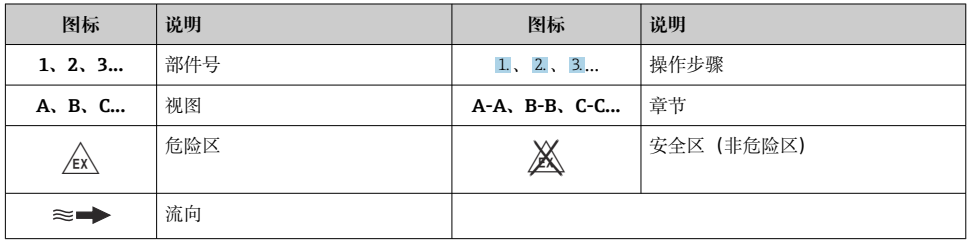

# <span id="page-6-0"></span>**2 安全指南**

## **2.1 人员要求**

操作人员必须符合下列要求:

- ‣ 经培训的合格专业人员必须具有执行特定功能和任务的资质。
- ‣ 经工厂厂方/操作员授权。
- ‣ 熟悉联邦/国家法规。
- ▶ 开始操作前, 专业人员必须事先阅读并理解《操作手册》、补充文档和证书中(取决于实 际应用)的各项规定。
- ‣ 遵守操作指南和基本条件要求。

## **2.2 指定用途**

### **应用和介质**

- 本文档中介绍的测量仪表仅可用于液体和气体的流量测量。
- 本文档中介绍的测量仪表仅可用于液体的流量测量。

取决于实际订购型号,测量设备还可以测量易爆、易燃、有毒和氧化介质。

对于在危险区、卫生应用场合,以及过程压力会增大使用风险的场合中使用的测量设备,铭 牌上标识有对应标识。

为了保证测量设备能够始终正常工作:

- ‣ 务必在允许压力和温度范围内使用。
- ▶ 仅当完全符合铭牌参数要求, 且满足《操作手册》和补充文档资料中列举的常规要求 时,才允许使用测量设备。
- ‣ 参照铭牌检查并确认所订购的设备是否允许在危险区中使用(例如防爆要求、压力容器 安全)。
- ▶ 仅当接液部件材质能够耐受被测介质腐蚀时, 才允许使用测量设备。
- ▶ 如果测量设备的环境温度高于大气温度, 必须遵守设备文档中列举的相关基本条件的要 求。
- ▶ 始终采取防腐保护措施, 确保测量设备免受环境影响。

#### **错误用途**

非指定用途危及安全。使用不当或用于非指定用途导致的设备损坏,制造商不承担任何责 任。

## L **警告**

#### **腐蚀性或磨损性流体和环境条件可能导致测量管破裂!**

- ‣ 核实过程流体与传感器材料的兼容性。
- ‣ 确保所有过程接液部件材料均具有足够高的耐腐蚀性。
- ‣ 始终在指定压力和温度范围内使用。

## **注意**

#### **核实临界工况:**

▶ 测量特殊流体和清洗液时, Endress+Hauser 十分乐意帮助您核实接液部件材料的耐腐蚀 性。但是,过程中温度、浓度或物位的轻微变化可能会改变材料的耐腐蚀性。因此, Endress+Hauser 对此不做任何担保和承担任何责任。

#### <span id="page-7-0"></span>**其他风险**

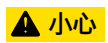

**电子部件和介质可能导致表面温度上升或外表面结冻。存在烫伤或冻伤的风险!**

‣ 安装合适的防接触烫伤装置。

仅适用 Proline Promass A、E、F、O、X 和 Cubemass C

## L **警告**

#### **存在测量管破裂导致外壳破裂的危险!**

如果测量管破裂,传感器外壳内的压力会增大至过程压力。

‣ 使用爆破片

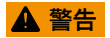

#### **存在介质泄露的危险!**

带爆破片的设备型号:带压介质泄露会导致人员受伤和财产损坏。 ‣ 使用爆破片时,采取预防措施防止人员受伤和财产损坏。

## **2.3 工作场所安全**

使用设备时:

‣ 穿戴国家规定的个人防护装备。

### **2.4 操作安全**

存在人员受伤的风险!

- ‣ 只能完全满足技术规范且无错误和故障时才能操作设备。
- ‣ 运营方有责任确保设备无故障运行。

## **2.5 产品安全**

测量设备基于工程实践经验设计,符合最严格的安全要求。通过出厂测试,可以安全工作。 设备满足常规安全标准和法规要求,并符合 EU 符合性声明中列举的 EU 准则的要求。 Endress+Hauser 确保粘贴有 CE 标志的设备符合上述要求。

设备还满足英国的适用法规要求(行政法规)。详细信息参见 UKCA 符合性声明和适用标 准。

Endress+Hauser 确保粘贴有 UKCA 标志的设备 (在订购选项中选择 UKCA 认证) 均成功通 过了所需测试和评估。

Endress+Hauser 英国分公司的联系地址: Endress+Hauser Ltd. Floats Road Manchester M23 9NF United Kingdom www.uk.endress.com

<span id="page-8-0"></span>我们提供的质保服务仅在根据《操作手册》安装和使用产品时有效。产品配备安全防护机 制,用于防止意外改动。

操作员必须根据相关安全标准执行 IT 安全措施,为产品和相关数据传输提供额外的防护。

## **2.7 设备的 IT 安全**

设备配备多项专有功能,能够为操作员提供有效防护。上述功能由用户自行设置,正确设置 后能够实现更高操作安全性。

仪表 IT 安全性的详细信息请参考仪表的《操作手册》。

### 2.7.1 通过服务接口 (CDI-RJ45) 访问

设备可以通过服务接口(CDI-RI45)接入网络。设备类功能参数保证设备在网络中安全工 作。

建议严格遵守国家和国际安全委员会颁布的相关行业标准和准则,例如 IEC/ISA62443 或 IEEE,包括结构安全措施(例如设置访问权限)和技术安全措施(例如网络分段)。

**E Ex de** 隔爆型变送器可能无法连接服务接口 (CDI-RJ45) !

订购选项"变送器及传感器认证",选型代号(Ex de):BA、BB、C1、C2、GA、GB、 MA、MB、NA、NB

## <span id="page-9-0"></span>**3 产品描述**

仪表由 Proline 300 变送器和 Proline Promass 或 Cubemass 科里奥利质量流量计传感器组 成。

一体型仪表:

变送器和传感器组成一个整体机械单元。

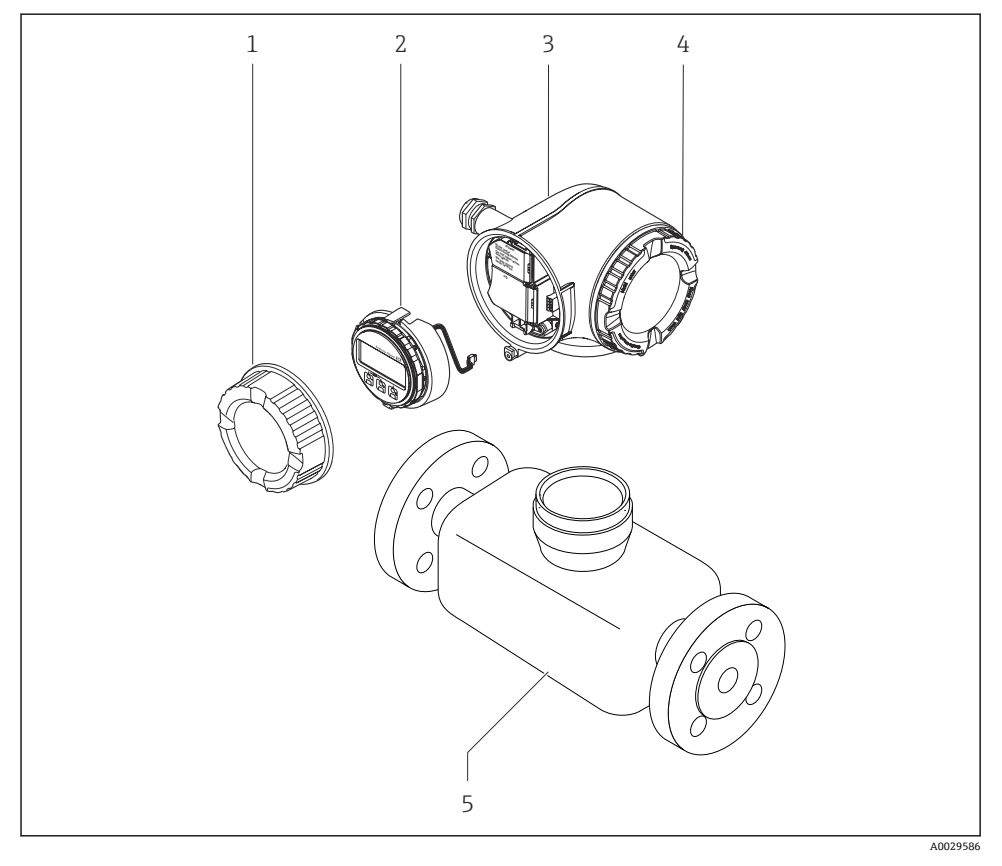

- 1 接线腔盖
- 2 显示单元
- 3 变送器外壳
- 4 电子腔盖
- 5 传感器

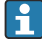

使用带远程显示操作单元 DKX001 → ■ 23 的设备。

产品描述的详细信息参见设备的《操作手册》→ △ 3 m

## <span id="page-10-0"></span>**4 安装**

传感器的详细安装信息请参考传感器的《简明操作指南》[→ 3](#page-2-0)

## **4.1 旋转变送器外壳**

为了更便于访问接线腔或显示单元,变送器外壳可以转动。

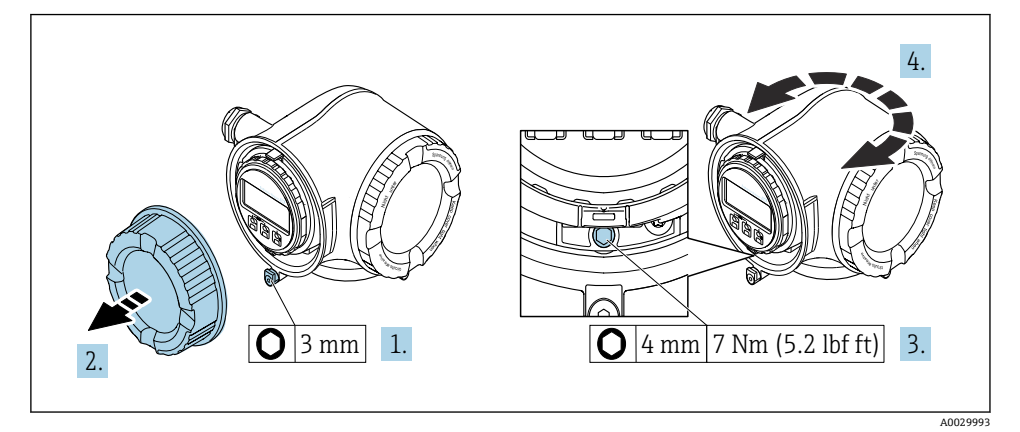

- 21 非防爆型外壳
- 1. 取决于仪表型号:松开接线腔盖固定卡扣。
- 2. 拧下接线腔盖。
- 3. 松开固定螺丝。
- 4. 旋转外壳至合适位置。
- 5. 拧紧固定螺丝。
- 6. 拧上接线腔盖。
- 7. 取决于仪表型号:锁紧接线腔盖固定卡扣。

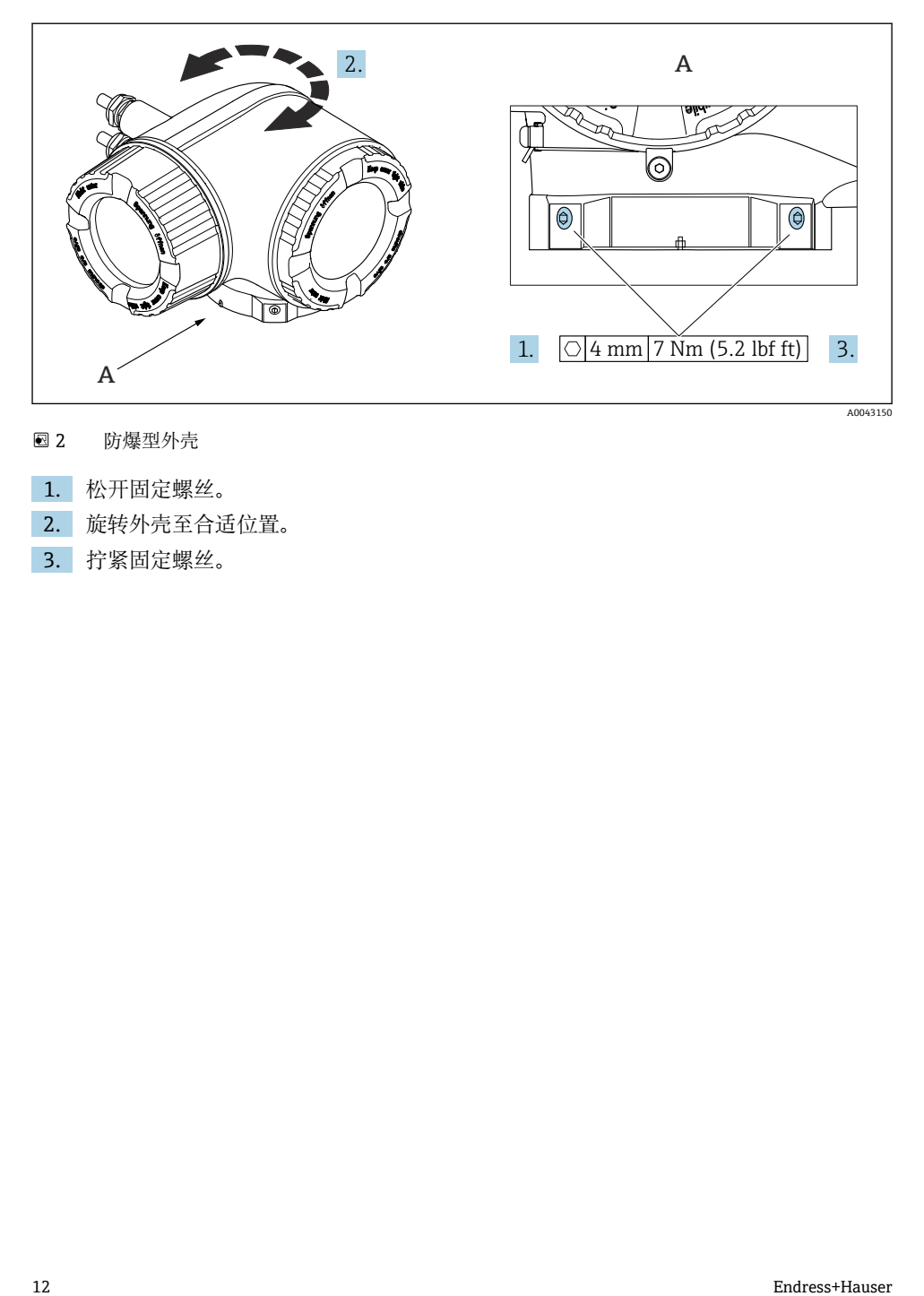

- 2 防爆型外壳
- 1. 松开固定螺丝。
- 2. 旋转外壳至合适位置。
- 3. 拧紧固定螺丝。

## <span id="page-12-0"></span>**4.2 旋转显示单元**

显示单元可以旋转,优化显示单元的可读性和操作性。

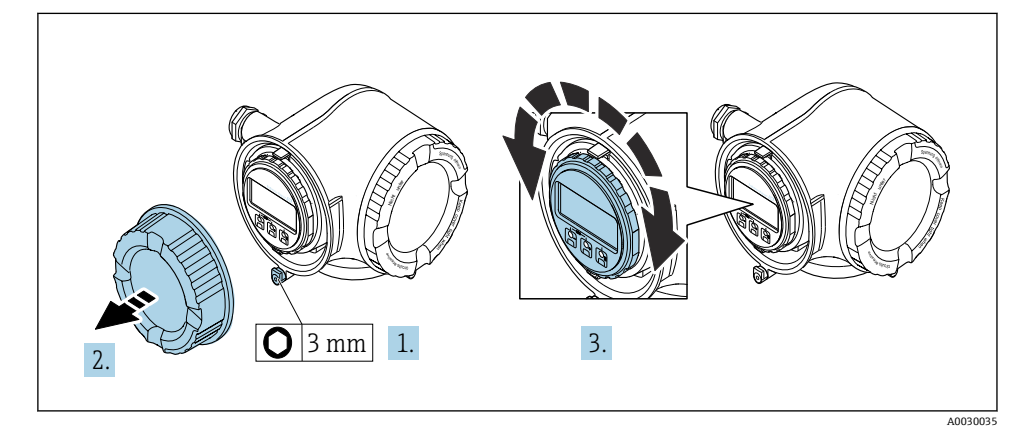

- 1. 取决于仪表型号:松开接线腔盖固定卡扣。
- 2. 拧下接线腔盖。
- 3. 将显示模块旋转至所需位置:每个方向上的最大旋转角度均为 8×45°。
- 4. 拧上接线腔盖。
- 5. 取决于仪表型号:锁紧接线腔盖固定卡扣。

## <span id="page-13-0"></span>**4.3 外壳盖锁定**

## **注意**

**订购选项"外壳",选型代号 L "铸造不锈钢":变送器外壳盖板上带开孔,用于锁定盖板。** 使用用户现场提供的螺丝、链条或绳索锁定盖板。

‣ 建议使用不锈钢链条或绳索。

▶ 外壳带保护涂层时, 建议使用热缩管保护外壳涂层。

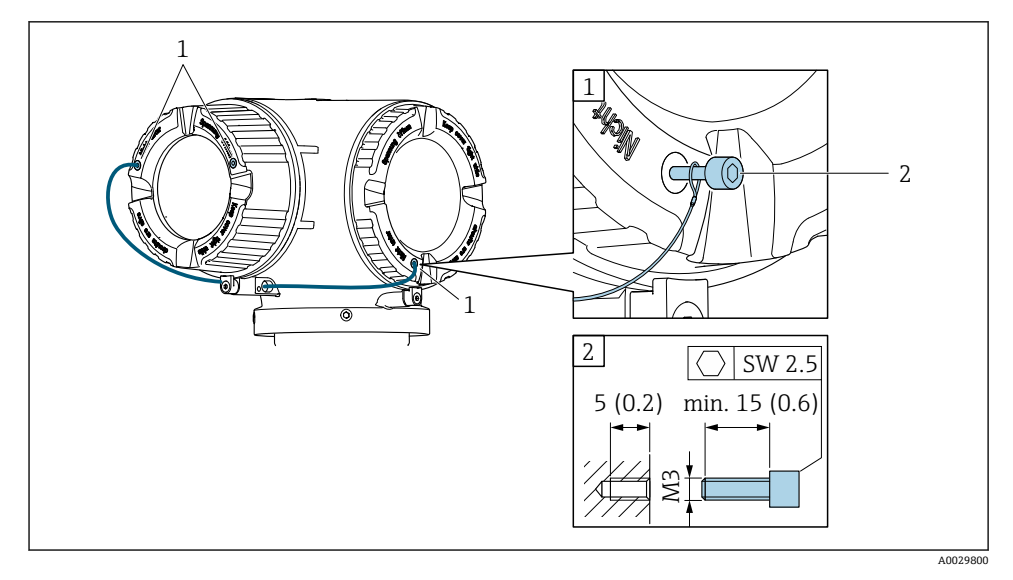

- 1 盖板开孔,安装固定螺丝
- 2 固定螺丝,用于锁定盖板

## **4.4 变送器的安装后检查**

完成下列操作后必须执行安装后检查:

- 旋转变送器外壳
- 旋转显示模块

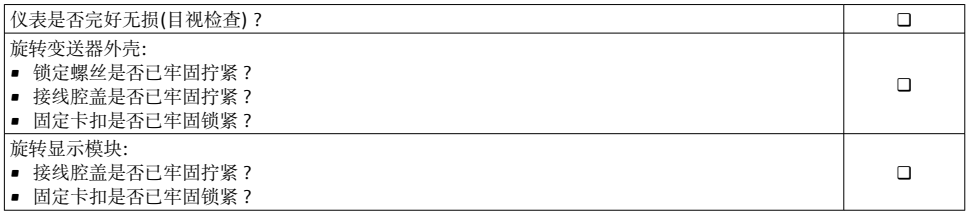

## <span id="page-14-0"></span>**5 电气连接**

## L **警告**

#### **部件带电!电气连接错误会引发电击危险。**

- ▶ 安装断路装置(专用开关或断路保护器), 保证便捷断开设备电源。
- ► 除设备保险丝外, 还应在设备安装位置安装过电流保护单元 (不超过 10 A)。

### **5.1 电气安全**

遵守适用国家法规。

### **5.2 接线要求**

#### **5.2.1 所需工具**

- 电缆入口:适用工具
- 固定卡扣: 内六角扳手(3 mm)
- 剥线钳
- 使用线芯电缆时:卡口钳,用于操作线芯末端的线鼻子
- 拆除接线端子上的电缆:一字螺丝刀(≤ 3 mm (0.12 in))

#### **5.2.2 连接电缆要求**

用户自备连接电缆必须符合下列要求。

#### **外部接地端的保护性接地电缆**

导线横截面积 < 2.1 mm<sup>2</sup> (14 AWG) 使用线鼻子可以连接更大横截面积的导线。 接地阻抗不超过 2 Ω。

#### **允许温度范围**

- 必须遵守安装点所在国家的安装指南要求。
- 电缆必须能够耐受可能出现的最低和最高温度。

#### **供电电缆(包括内部接地端连接导线)**

使用标准安装电缆即可。

#### **电缆直径**

- 缆塞(标准供货件): M20 × 1.5,安装⌀ 6 … 12 mm (0.24 … 0.47 in)电缆
- 压簧式接线端子:适用线芯电缆和带线鼻子的线芯电缆。 导线横截面积 0.2 … 2.5 mm2 (24 … 12 AWG)。

#### **信号电缆**

#### **PROFINET + Ethernet-APL**

APL 层参考电缆类型为 A 类现场总线电缆、MAU 1 类电缆和 3 类电缆(符合 IEC 61158-2 标准规定)。电缆符合 IEC TS 60079-47 标准规定的本质安全应用要求, 也适用于非本质安 全应用。

详细信息参见 Ethernet-APL 工程指南(https://www.ethernet-apl.org)。

#### **0/4...20 mA 电流输出**

- 使用标准安装电缆即可
- 讲行计量交接测量时使用屏蔽电缆: 带镀锡铜织网屏蔽层, 覆盖范围不小于 85 %

#### **脉冲 /频率 /开关量输出**

- 使用标准安装电缆即可
- 进行计量交接测量时使用屏蔽电缆:带镀锡铜织网屏蔽层,覆盖范围不小于 85 %

#### **继电器输出**

使用标准安装电缆即可。

#### **0/4...20 mA 电流输入**

- 使用标准安装电缆即可
- 进行计量交接测量时使用屏蔽电缆:带镀锡铜织网屏蔽层,覆盖范围不小于 85 %

#### **状态输入**

- 使用标准安装电缆即可
- 进行计量交接测量时使用屏蔽电缆:带镀锡铜织网屏蔽层,覆盖范围不小于 85 %

#### **连接电缆要求(连接远传显示单元 DKX001)**

#### **选配连接电缆**

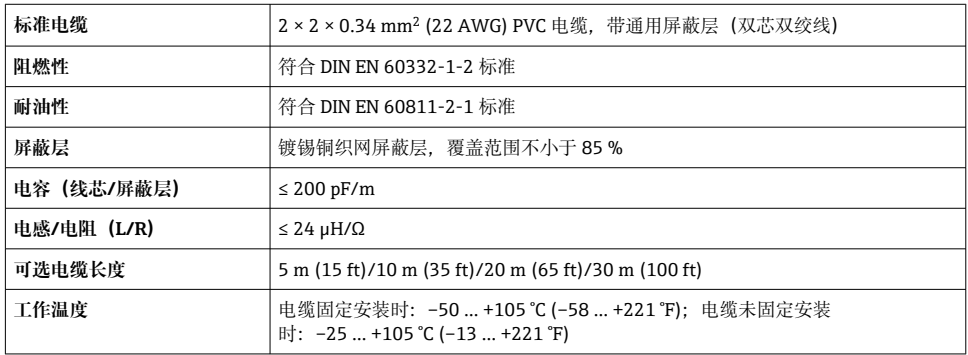

#### **用户自备标准电缆**

选择下列选型代号时,设备随箱包装中不提供电缆,必须由用户自备: DKX001 的订货号:订购选项 **040** "电缆",选型代号 **1** "无,用户自备,长度不超过 300 m" 满足下列基本要求的标准电缆可用作连接电缆,允许在防爆场合(防爆 2 区, Cl. I, Div. 2 和防爆 1 区, Cl. I, Div. 1) 中使用:

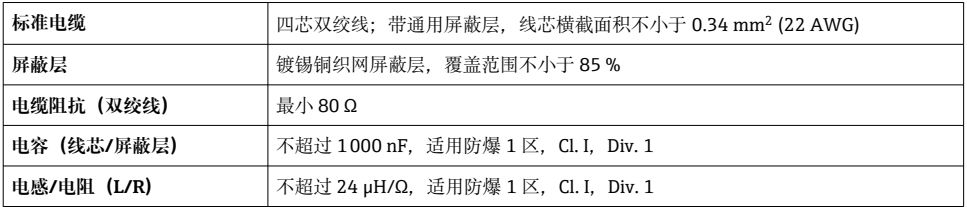

#### <span id="page-17-0"></span>**5.2.3 接线端子分配**

### **变送器:电源、输入/输出**

输入和输出的接线端子分配与仪表的订购型号相关。接线腔盖板上带仪表接线端子分配的粘 贴标签。

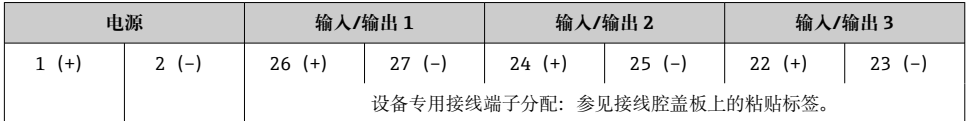

元程显示和操作模块的接线端子分配→ 图 23。  $\boxed{2}$ 

#### **5.2.4 准备测量设备**

#### **注意**

#### **外壳未充分密封!**

测量仪表的操作可靠性受影响。

- ‣ 使用满足防护等级要求的合适缆塞。
- 1. 安装有堵头时,拆下堵头。
- 2. 仪表包装内未提供缆塞: 准备合适的连接电缆配套缆塞。
- 3. 仪表包装内提供缆塞: 注意连接电缆的要求。

### **5.3 连接测量设备**

## **注意**

#### **接线错误会影响电气安全!**

- ‣ 仅允许经培训的专业人员执行电气连接操作。
- ‣ 遵守适用联邦/国家安装准则和法规。
- ‣ 遵守当地工作场所安全法规。
- ▶ 进行其他电缆连接前, 始终需要确保已完成保护性接地连接 ,
- ‣ 在潜在爆炸性环境中使用时,遵守设备配套防爆手册中的要求。

#### **5.3.1 连接变送器**

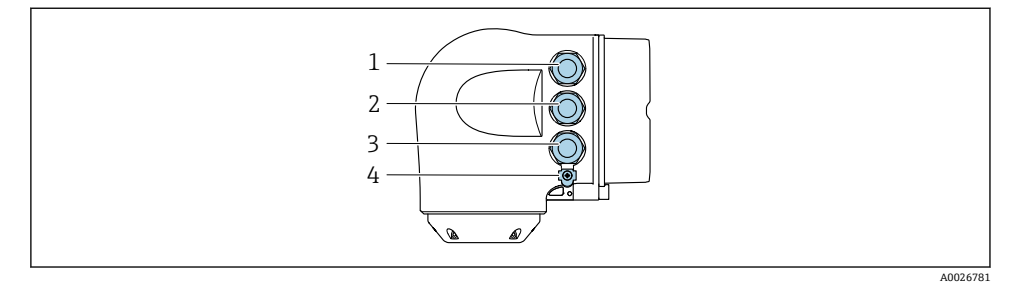

- 1 接线端子:连接电源
- 2 接线端子:连接传输信号、输入/输出
- 3 接线端子: 连接传输信号、输入/输出、或通过服务接口 (CDI-RI45) 建立网络连接; 可选: 连接 外接 WLAN 天线或远传显示单元 DKX001
- 4 保护性接地端(PE)
- **3** 除了通过 PROFINET + Ethernet-APL 和现有输入/输出连接设备, 还可选其他连接方 式:

通过服务接口(CDI-RJ45)集成至网络中。

#### **连接插头**

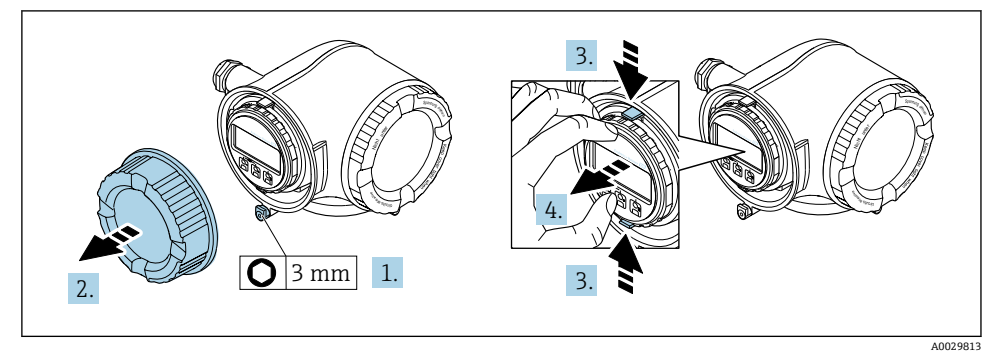

- 1. 松开接线腔盖固定卡扣。
- 2. 拧下接线腔盖。
- 3. 同时按压显示单元支座上的两个舌片。
- 4. 拆除显示单元支座。

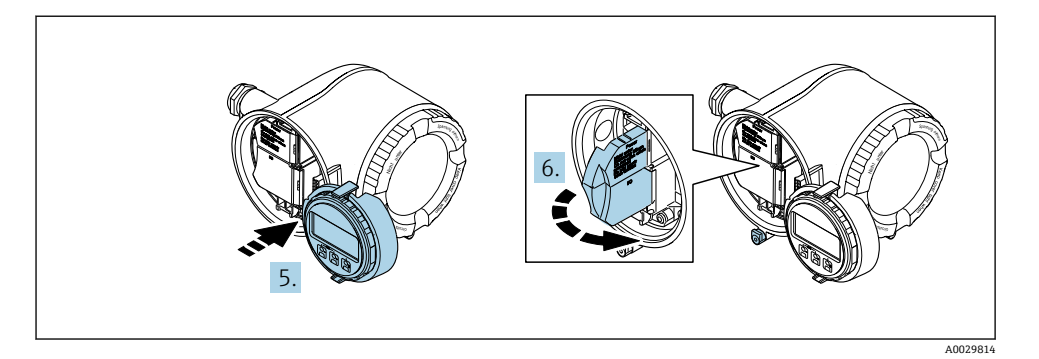

- 5. 将显示单元支座安装在电子腔边缘。
- 6. 打开接线腔盖板。

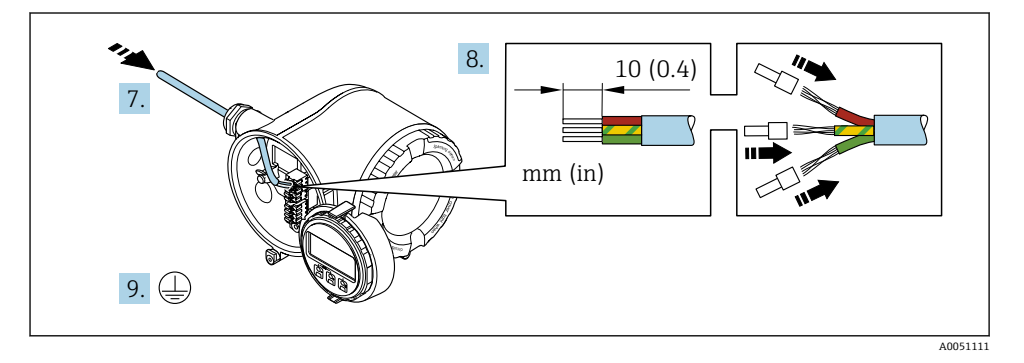

- 7. 将电缆插入至电缆入口中。禁止拆除电缆入口上的密封圈,确保牢固密封。
- 8. 去除电缆及电缆末端的外保护层,并连接至接线端子 26...27。如果使用线芯电缆,需 要将电缆末端固定安装在线鼻子中。
- 9. 连接保护性接地端(PE)。
- 10. 牢固拧紧缆塞。
	- 完成 APL 端口接线操作。

## **连接电源和附加输入/输出**

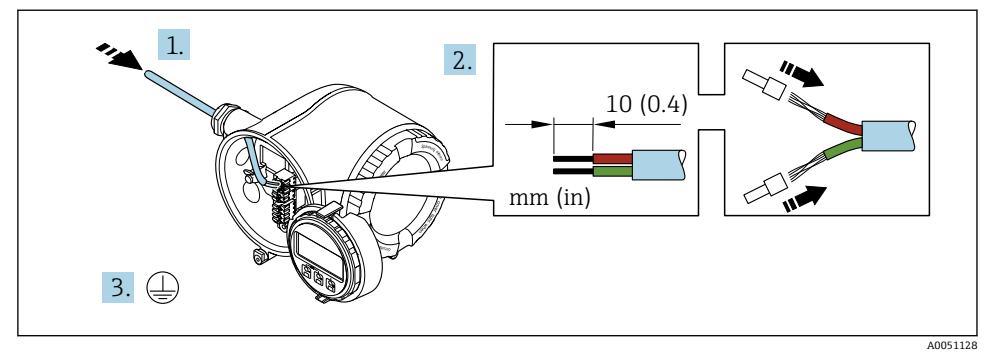

- 1. 将电缆插入至电缆入口中。禁止拆除电缆入口上的密封圈,确保牢固密封。
- 2. 剥除电缆及电缆末端的外保护层。如果使用线芯电缆,需要将电缆末端固定安装在线 鼻子中。
- 3. 进行保护性接地连接。

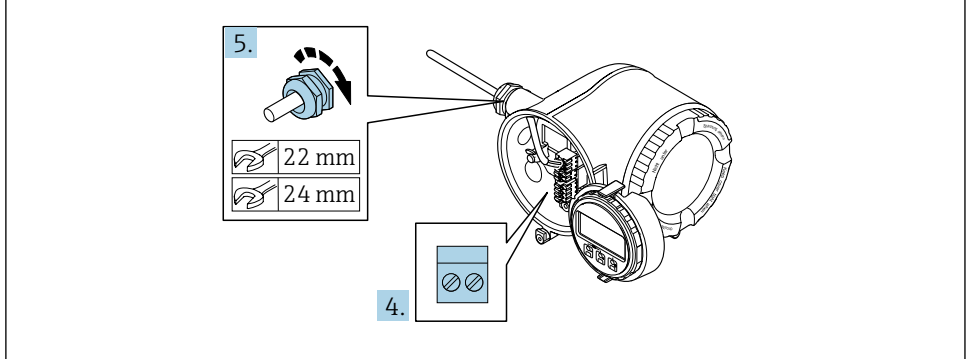

A0033984

- 4. 参照接线端子分配接线。
	- **信号电缆的接线端子分配:**接线腔盖板上的粘贴标签标识有设备接线端子分配。 **电源的接线端子分配:**参见接线腔盖板上的粘贴标签或[→ 18。](#page-17-0)
- 5. 牢固拧紧缆塞。
	- 上述步骤已涵盖接线操作。
- 6. 关闭接线腔盖。
- 7. 将显示模块支座安装电子腔内。
- 8. 拧上接线腔盖。
- 9. 关闭接线腔盖的固定卡扣。

### **拆除电缆**

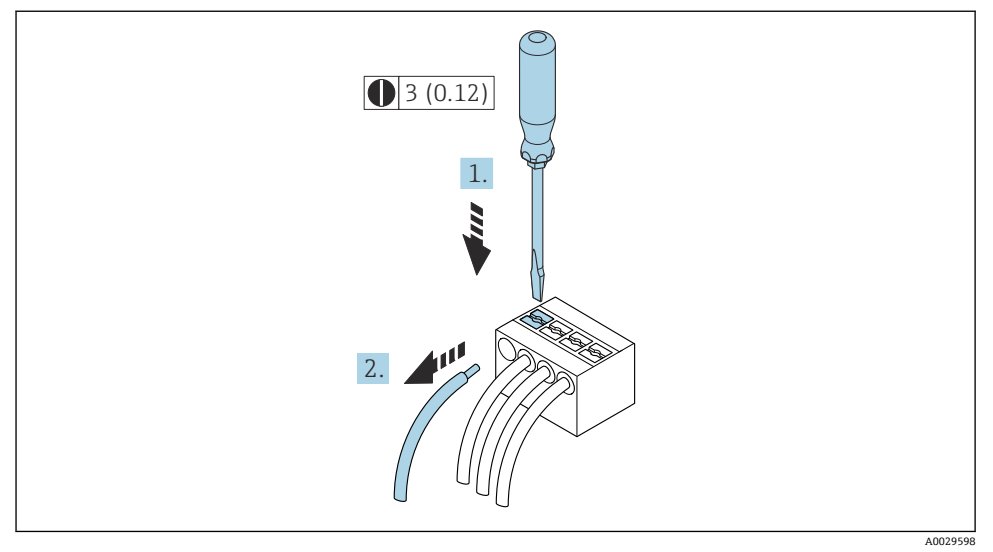

**■ 3** 单位: mm (in)

- 1. 拆除接线端子中的电缆时,将一字螺丝刀插入两个接线孔间的插槽中,并下压。
- 2. 同时向外拔出电缆。

<span id="page-22-0"></span>可以选购远传显示单元 DKX001。  $\vert \cdot \vert$ 

- 远传显示单元 DKX001 适用的外壳类型: 订购选项"外壳", 选型代号 A "铝, 带涂 层"
- 远传显示单元 DKX001 适用的外壳类型:订购选项"外壳":
	- 选型代号 A"铝, 带涂层"
	- 选型代号 L"铸造不锈钢"
- 同时订购测量设备和远传显示单元 DKX001 时, 出厂包装内的测量设备上安装有堵 头。此时变送器无显示功能,也无法进行操作。
- 如果日后订购, 远传显示单元 DKX001 不能与测量设备的现有显示单元同时使用。 在操作过程中变送器只允许连接一台显示与操作单元使用。

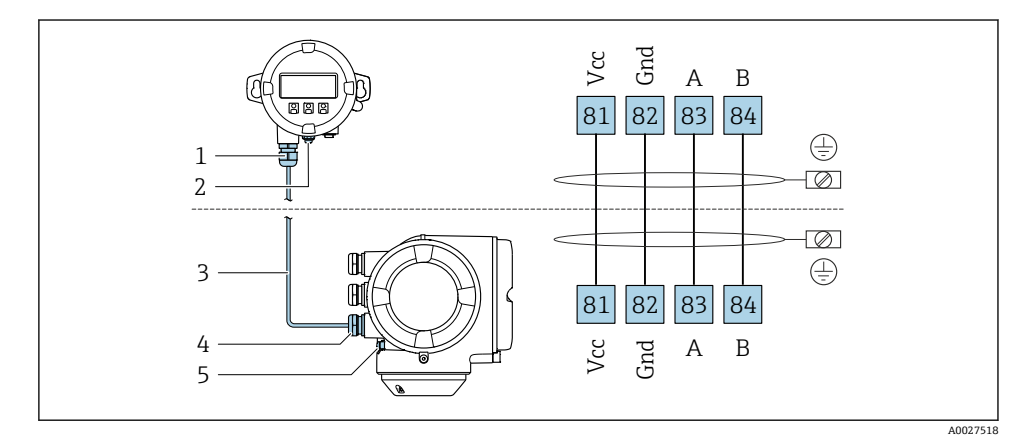

- 1 远传显示单元 DKX001
- 2 接线端子: 连接等电势线 (PE)
- 3 连接电缆
- 4 测量设备
- 5 接线端子: 连接等电势线 (PE)

## **5.4 硬件设置**

#### **5.4.1 设置设备名称**

通过设备位号可以快速识别工厂中的测量点。位号名对应设备名称。使用 DIP 开关或通过 自动化系统可以更改工厂中已设置的设备名称。

设备名称示例(工厂设置):EH-Promass300-XXXX

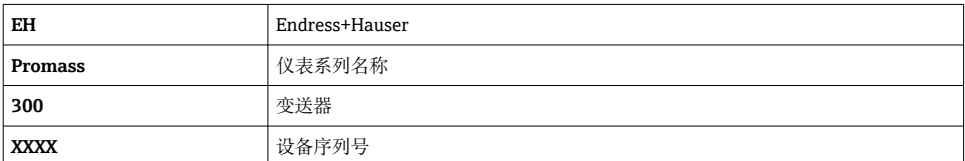

查询当前设备名称:设置 → 站名。

#### **使用 DIP 开关设置设备名称**

使用 DIP 开关 1...8 设置设备名称的后半部分。地址范围为 1...254 (工厂设置: 设备序列 号)

## **DIP 开关概览**

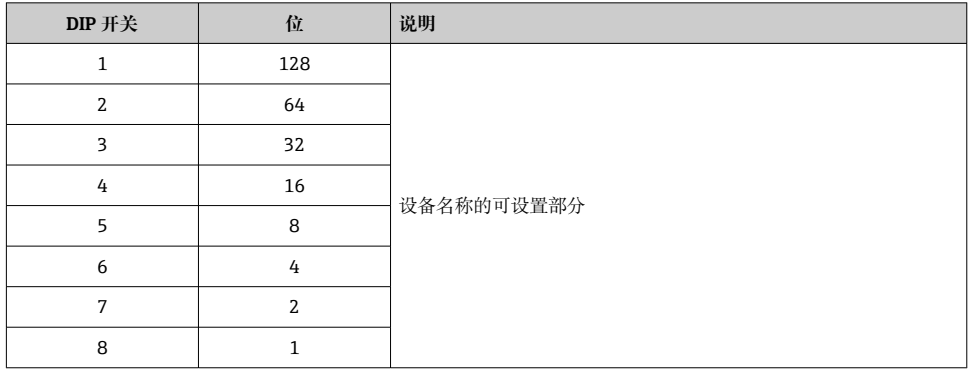

### 实例: 设置设备名称 EH-PROMASS300-065

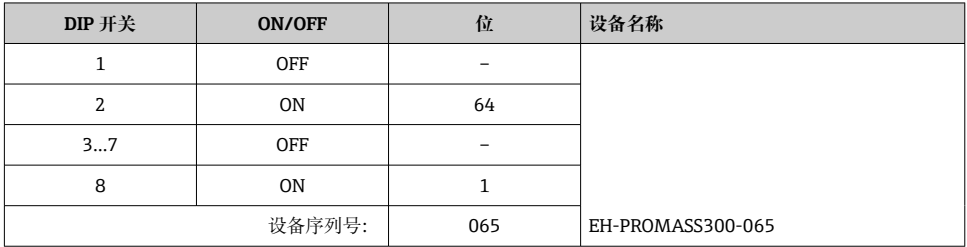

#### **设置设备名称**

打开变送器外壳时存在电击风险。

- ‣ 打开变送器外壳之前:
- ‣ 切断设备电源。

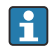

缺省 IP 地址可能**无法**使用。

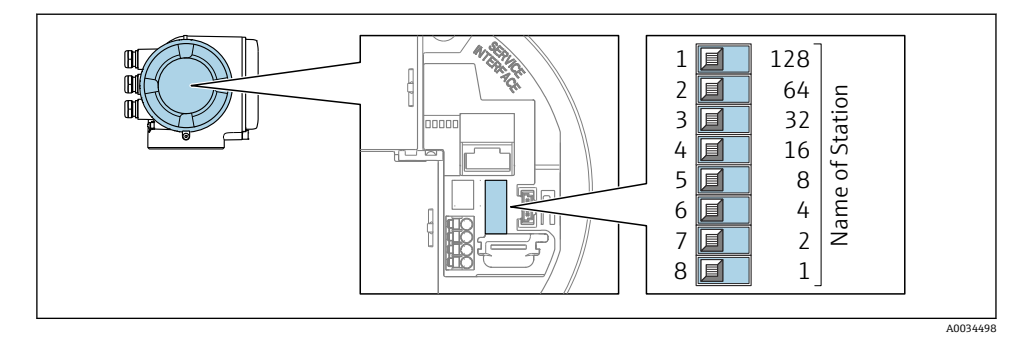

▶ 使用 I/O 电子模块上的相应 DIP 开关设置设备名称。

### **通过自动化系统设置设备名称**

DIP 开关 1...8 必须全部拨至 **OFF**(工厂设置)或 **ON**,才能通过自动化系统设置设备名称。 通过自动化系统可以更改整个设备名称(站名)。

- 出厂时,设备名称中包含序列号,将不再保存。无法通过序列号复位设备名称的工 厂设置。设备名称中的序列号部分用"0"替代。
	- 通过自动化系统设置设备名称时: 用小写字母命名设备。

#### **5.4.2 启用缺省 IP 地址**

通过 DIP 开关选择使用缺省 IP 地址 192.168.1.212。

#### **通过 DIP 开关启用缺省 IP 地址**

打开变送器外壳时存在电击风险。

- ‣ 打开变送器外壳之前:
- ‣ 切断设备电源。

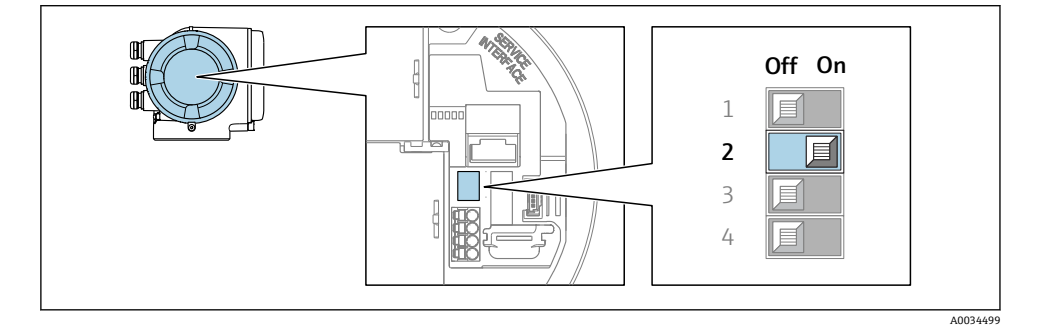

‣ 将 I/O 电子模块上的 DIP 开关 2 从 **OFF** 拨至 **ON**。

### <span id="page-25-0"></span>**5.5 确保电势平衡**

#### **5.5.1 要求**

在危险区域中使用的仪表请遵守防爆手册(XA)要求。

### **5.6 确保防护等级**

测量设备符合 IP66/67, Type 4X 外壳防护等级要求。

完成电气连接后执行下列检查,确保满足 IP66/67, Type 4X 防护等级:

- 1. 检查外壳密封圈,确保洁净,且正确安装到位。
- 2. 保证密封圈干燥、洁净;如需要,更换密封圈。
- 3. 拧紧外壳上的所有螺丝,关闭螺纹外壳盖。
- 4. 拧紧缆塞。
- 5. 确保水汽不会通过电缆入口进入仪表内部: 插入电缆入口之前,向下弯曲电缆("存水弯")。

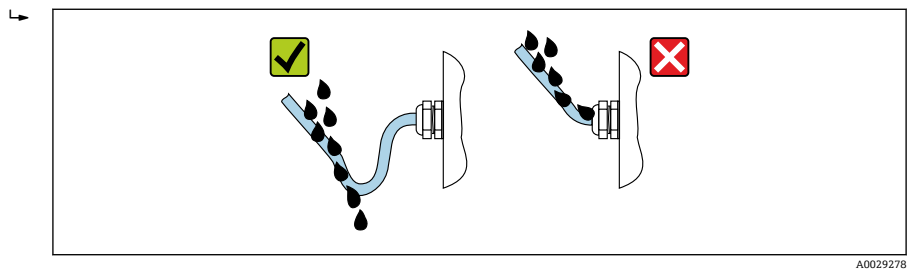

6. 安装堵头(满足外壳防护等级要求)密封未使用的电缆入口。

## **5.7 连接后检查**

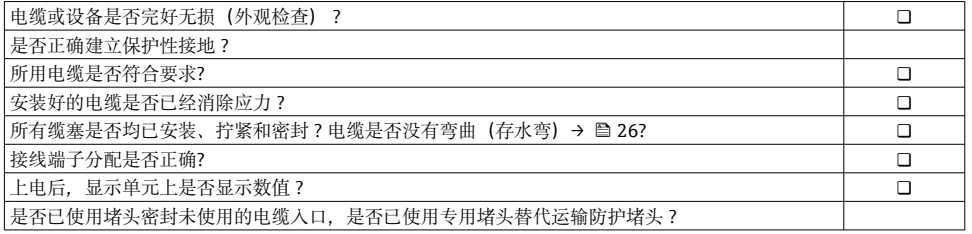

# <span id="page-26-0"></span>**6 操作方式**

## **6.1 操作方式概述**

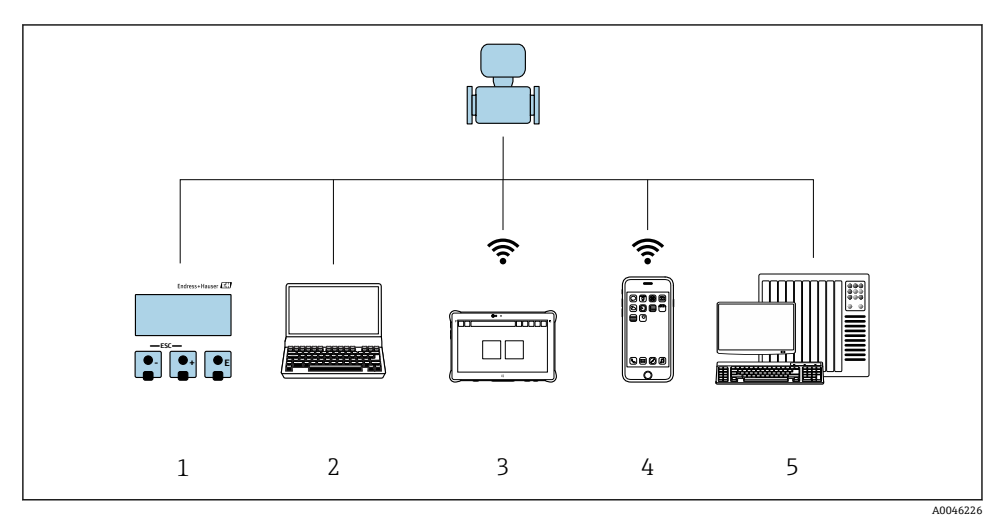

- 1 通过显示单元进行现场操作<br>2 计算机, 安装有网页浏览器
- 计算机, 安装有网页浏览器(例如 Internet Explorer)或调试软件(例如 FieldCare、SIMATIC PDM)
- 3 Field Xpert SMT70
- 4 移动手操器<br>5 控制系统 (
- 5 控制系统(例如 PLC)

## <span id="page-27-0"></span>**6.2 操作菜单的结构和功能**

### **6.2.1 操作菜单结构**

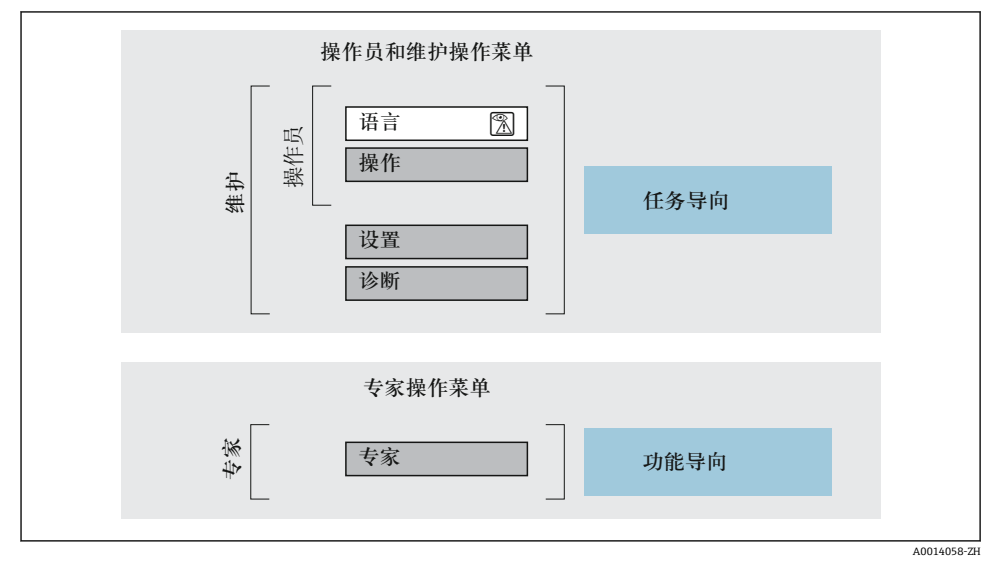

图 4 操作菜单的结构示意图

#### **6.2.2 操作原理**

操作菜单的各个部分均针对特定用户角色(操作员、维护等)。针对设备生命周期内的典型任 务设计每个用户用色。

操作原理的详细信息请参考仪表的《操作手册》。m

## <span id="page-28-0"></span>**6.3 通过现场显示单元访问操作菜单**

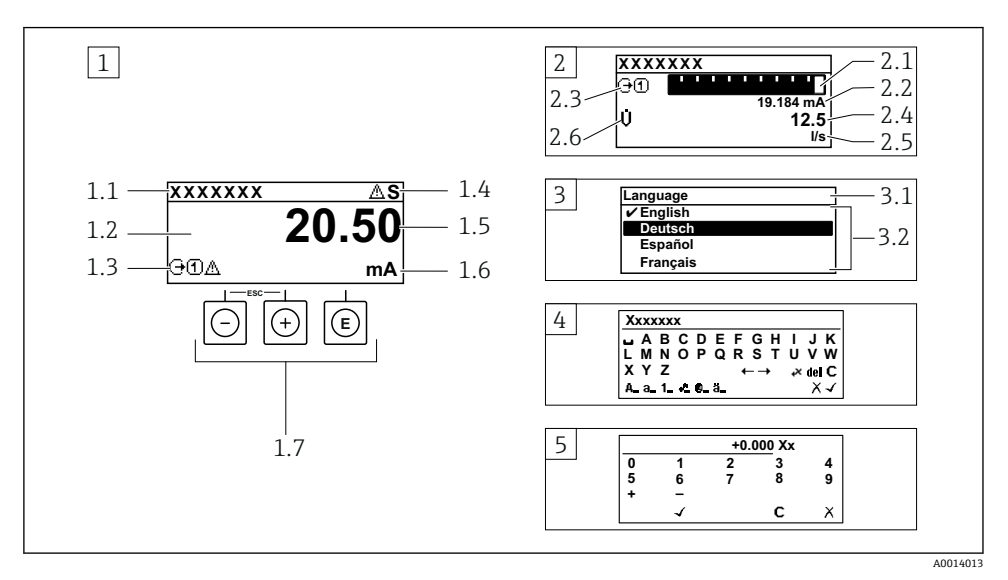

- 1 测量值显示界面:1 个数值(最大值)(图例)
- 1.1 仪表位号
- 1.2 测量值显示区(四行)
- 1.3 测量值说明图标:测量值类型、测量通道号、诊断响应图标
- 1.4 状态区
- 1.5 测量值
- 1.6 测量值单位
- 1.7 操作部件
- 2 测量值显示界面:1 个棒图+1 个数值(图例)
- 2.1 测量值 1 的棒图显示
- 2.2 测量值 1,带单位
- 2.3 测量值 1 说明图标:测量值类型、测量通道号
- 2.4 测量值 2
- 2.5 测量值 2 的单位
- 2.6 测量值 2 说明图标:测量值类型、测量通道号
- 3 菜单视图:参数选择列表
- 3.1 菜单路径和状态区
- 3.2 菜单显示区: /表示当前选定参数值
- 4 编辑视图:文本编辑器,带输入符
- 5 编辑视图:数字编辑器,带输入符

### **6.3.1 操作显示界面**

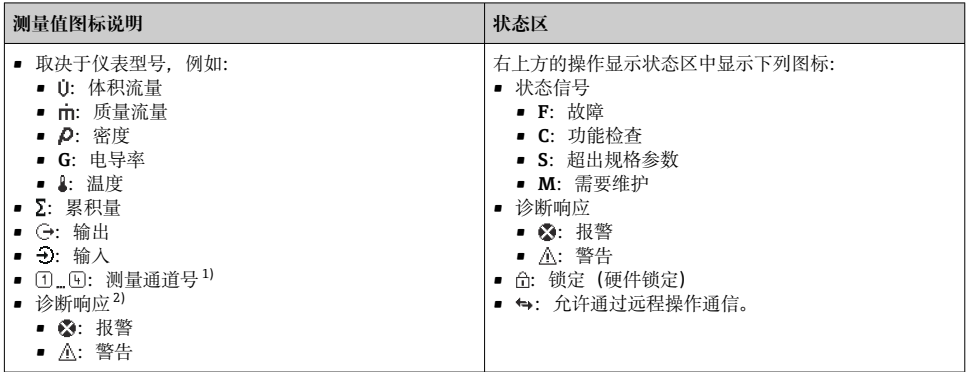

1) 仅当同类测量变量(累积量、输出等)出现在多个测量通道中时, 显示测量通道号。<br>2) 显示测量值相关诊断事件对应的诊断响应。

2) 显示测量值相关诊断事件对应的诊断响应。

#### **6.3.2 菜单显示界面**

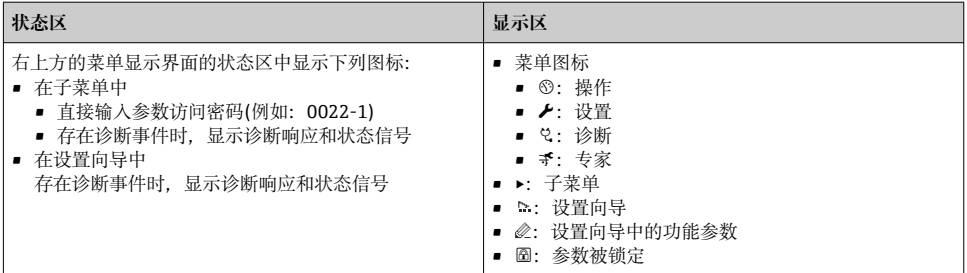

### **6.3.3 编辑界面**

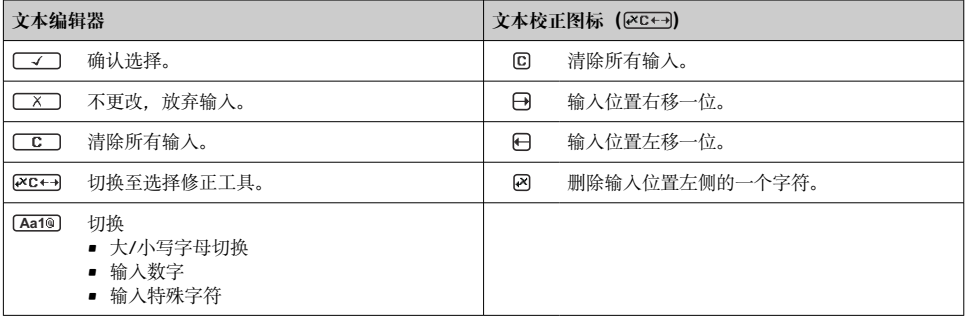

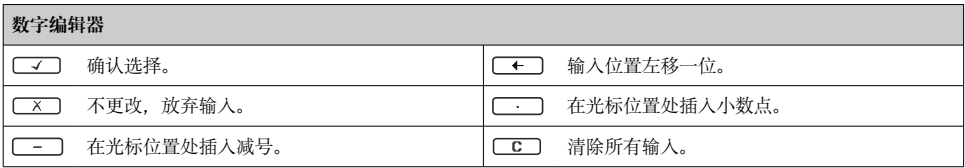

### **6.3.4 操作部件**

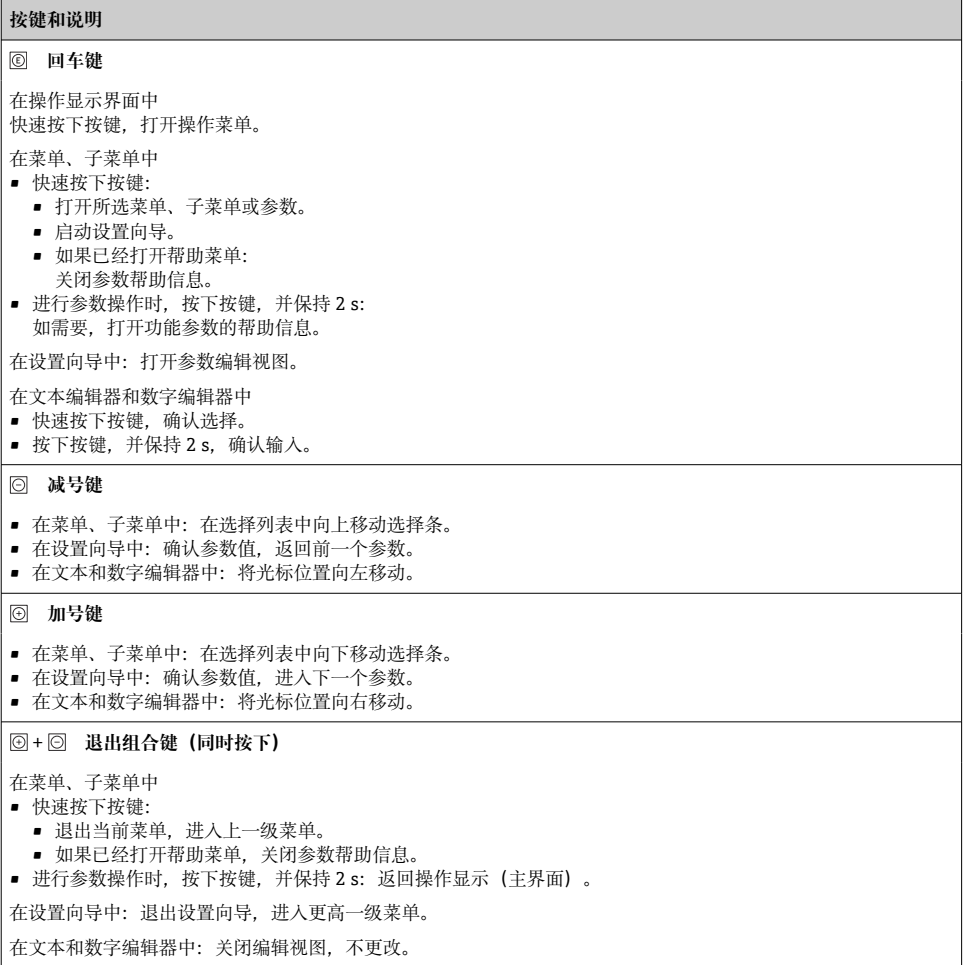

#### <span id="page-31-0"></span>**按键和说明**

+ **减号/回车组合键(同时按下)**

在操作显示界面中:

- 键盘锁定:
- 按下按键,并保持 3 s,关闭键盘锁。 • 键盘未锁定:
- 按下按键, 并保持 3 s, 打开文本菜单, 提供开启键盘锁选项。

#### **6.3.5 详细信息**

下列内容的详细信息请参考仪表的《操作手册》。

- 查询帮助文本
- 用户角色及其访问权限
- 通过访问密码关闭写保护
- 打开和关闭键盘锁

## **6.4 通过调试软件访问操作菜单**

通过 FieldCare 和 DeviceCare 访问操作菜单的详细信息参见设备的《操作手册》 → 圖 3

### **6.5 通过 Web 服务器访问操作菜单**

可以通过 Web 服务器访问操作菜单。参考仪表的《操作手册》。

## **7 系统集成**

系统集成的详细信息参见设备的《操作手册》→ △ 3 m

## **8 调试**

## **8.1 功能检查**

进行测量设备调试前:

- ▶ 确保已完成安装后检查和连接后检查。
- "安装后检查"的检查表→ 图 14
- "连接后检查"的检查[表→ 26](#page-25-0)

## **8.2 设置显示语言**

工厂设置:英文或订购的当地语言

<span id="page-32-0"></span>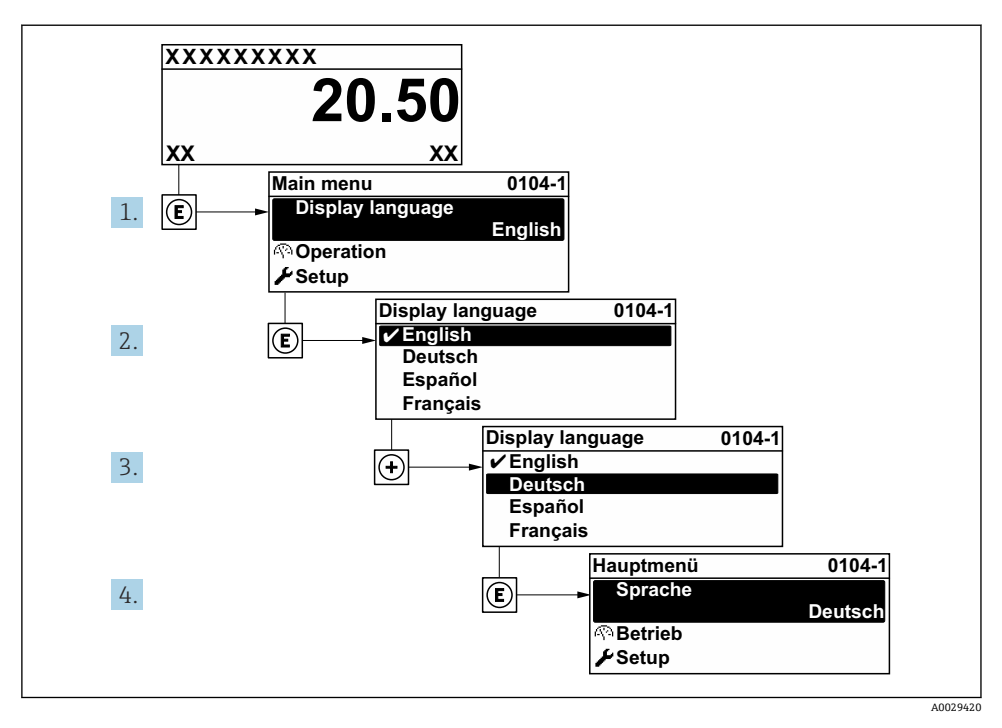

5 现场显示示意图

## **8.3 设置测量设备**

**设置** 菜单及其子菜单和设置向导用于快速调试测量设备。包含所有设置参数,例如测量参 数或通信参数。

子菜单及菜单参数数量与设备具体型号相关。显示选项与订货号相关。 F

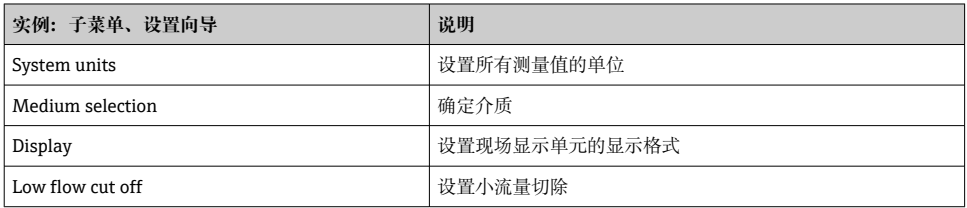

<span id="page-33-0"></span>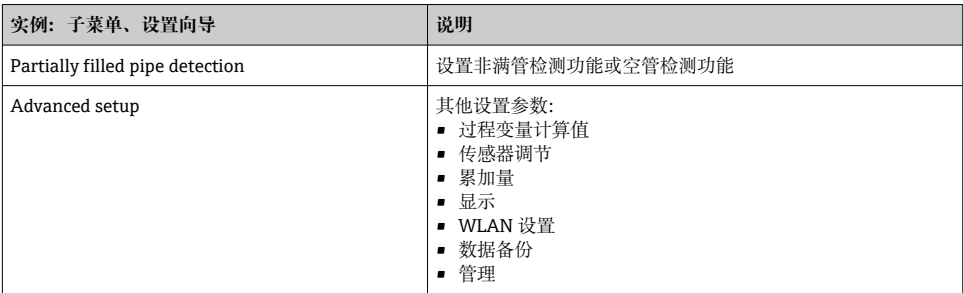

## **8.4 写保护设置,防止未经授权的访问**

写保护设置保护测量仪表设置,防止意外修改:

- 通过访问密码设置参数写保护
- 通过按键锁定设置现场操作的写保护
- 通过写保护开关设置测量仪表的写保护

防止未经授权访问的写保护设置的详细信息请参考仪表的《操作手册》。 $\sqrt{1}$ 

## <span id="page-34-0"></span>**9 诊断信息**

测量仪表的自监测系统能够进行故障检测,交替显示诊断信息和操作信息。可以在诊断信息 中查看补救措施,包含重要故障信息。

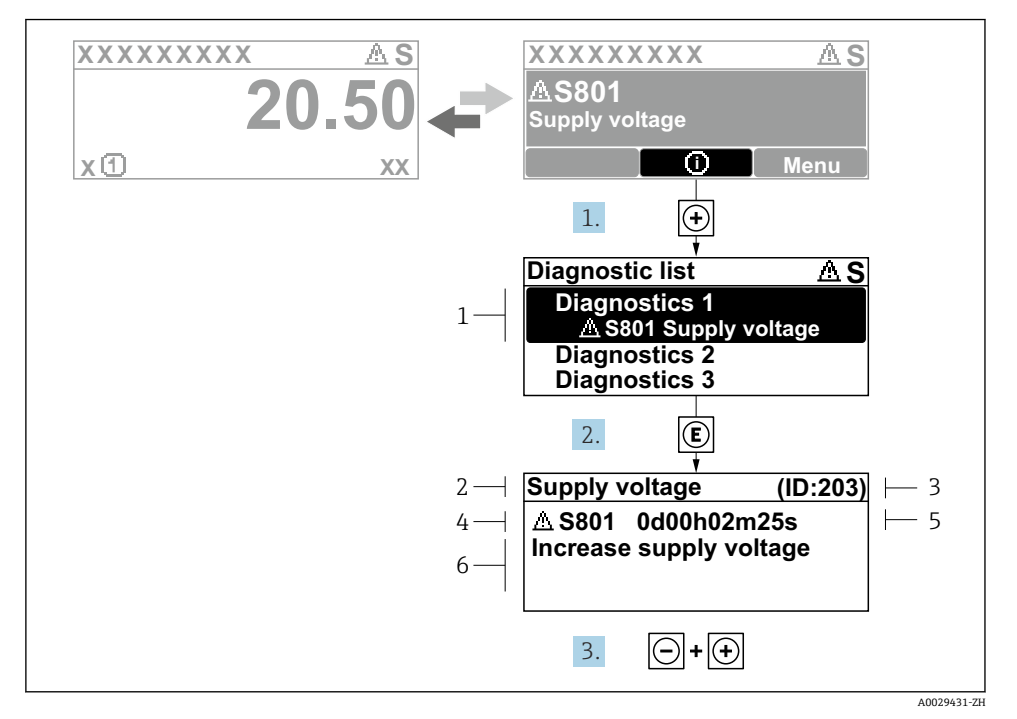

- 图 6 补救措施信息
- 1 诊断信息
- 2 简要说明
- 3 服务 ID
- 4 诊断响应及诊断代码
- 5 错误时的工作时间
- 6 补救措施
- 1. 诊断信息的处置方法:

按下键(图标)。

- **诊断列表** 子菜单打开。
- 2. 使用田或曰键选择所需诊断事件,然后按下回键。
	- 打开补救措施信息。
- 3. 同时按下曰键 + 日键。
	- 关闭补救措施信息。

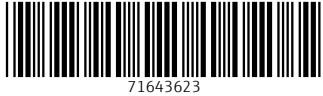

## www.addresses.endress.com

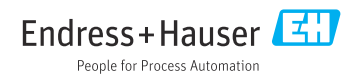